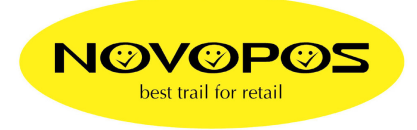

## **SELF TEST PROGRAMMING**

## COMPATIBILITY CHANGE FROM **EPSON TM-T88-V** TO **TM-T88-IV**

## **INSTRUCTIONS:**

- SWITCH THE PRINTER OFF
- PRESS THE FEED BUTTON AND SWITCH THE PRINTER ON (~5 SEC) (RELEASE THE FEED BUTTON WHEN THE PRINT OUT STARTS)
- PRESS **1 TIME LONG** (> 1 SEC) THE FEED BUTTON  $\rightarrow$  MODE SELECTION
- PRESS **3 TIMES SHORT** (< 1 SEC) THE FEED BUTTON AND **1 TIME LONG** THE FEED BUTTON **CUSTOMIZE VALUE SETTINGS**
- PRESS **14 TIMES SHORT** THE FEED BUTTON AND **1 TIME LONG** THE FEED BUTTON **OTHER SETTINGS**
- PRESS **1 TIMES SHORT** THE FEED BUTTON AND **1 TIME LONG** THE FEED BUTTON **PRINTER MODEL**
- PRESS **2 TIMES SHORT** THE FEED BUTTON AND **1 TIME LONG** THE FEED BUTTON  $\rightarrow$  TM-T88 IV
- TURN OFF THE PRINTER

## **PRINTER DRIVER:**

- INSTALL THE WINDOWS PRINTER DRIVER FOR TM-T88-IV

10.4.2015 FE NOVOPOS AG